## Corner The Queen ゲームと Grundy 数

Shigeo Hayashi, Jan. 17, 2024; Aug. 30, 2023

「高校生にMathematica!?」という問題提起から始まった話である。

## 1 Corner the Queen ゲーム

Corner the Queen という名前のゲームがある。訳せば「早く女王様を隅にお連<sup>れ</sup> 申せ」となろうか。チェス盤を挟んで二人が競うゲームである。チェス盤の一隅<sup>が</sup> ゴールであり、縦か横か斜めの3方向でしかゴールに近づけない女王様を二人が<sup>交</sup> <sup>互</sup>に移動させる。ゴールにお連れした側が勝ちである。以後、なじみの深い将棋<sup>盤</sup> <sup>を</sup>想定しながら話を進める。まず女王様は駒である (フィギュアのほうが現代的<sup>と</sup> いう意見もあろう)。女王様がいるのはマス目の内側である (碁盤のように線が交 わるところにしても構わないのであるが)。そしてマス目には縦横<sup>に</sup> <sup>0</sup>..(<sup>N</sup> <sup>−</sup> 1) <sup>と</sup> 番号を割り振る。つまり縁のマス目はN個ある。

<sup>実</sup>はこのゲームは決定論的といって、スタート場所が自分に有利であったば場 <sup>合</sup>、セオリーに従って指せば必ず勝てる。自分に不利な場所の場合は相手のミスを 待つ。そのセオリーで重要な役割を果たすのがマス目に付随する Grundy <sup>数</sup>であ る。

ここでセオリーの一端を紹介しよう。図1<sup>の</sup> (2, 1) にあなたが駒を置いたとす る。ゴールに近づくような手は4通りあるが(図の中段)、どれをとっても相手は<sup>上</sup> がれない。あなたは悠々とゴールすることができる。(2, 1) のような位置を今後<sup>最</sup> 強位置と呼ぶ1。

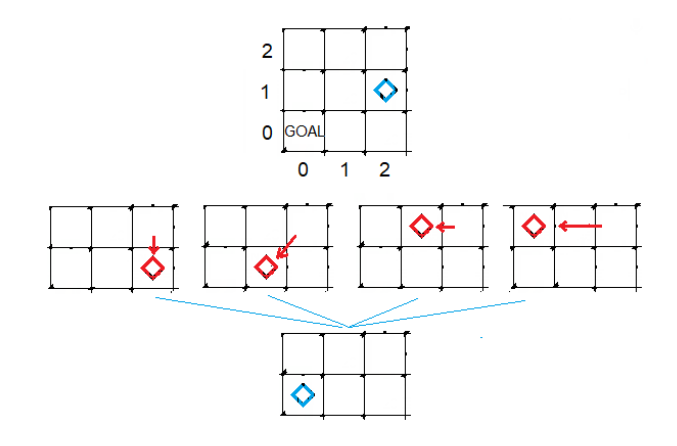

Figure 1: (2, 1) <sup>は</sup>最強位<sup>置</sup>

<sup>逆</sup>に置いてはだめという最悪位置がないか調べてみよう。相手が一手でゴール できる位置であるから、自分が置いた位置は、ゴールから縦・横・斜めに延びるマ <sup>ス</sup>目のどこかのはずである。そのような場所は図<sup>2</sup> <sup>の</sup><sup>×</sup> である。ではこの図の空<sup>白</sup> ならばどこに置いても勝てるのかという疑問が起こる。

<sup>1&</sup>lt;sub>§5.1</sub> のゲームソフトでは winning position と呼ばれている。

<sup>確</sup>かにゴールに最も近い(2, 1)は図1で見たとおり最強位置であり、対角線につ いて対称な(1, 2)も同様に最強である。では(3, 1)の空白に置くのはどうであろうか。 この場合、相手が1マス左に動かせばそこは図1の最強位置である。図<sup>2</sup> <sup>の</sup>空白は、 <sup>最</sup>強になりうるが、そうでないものも混ざっている。

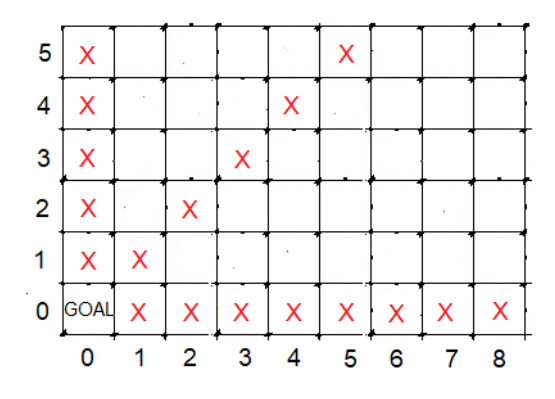

Figure 2: × に置くのは最悪

「混ざり具合」をきれいにするために図<sup>2</sup> <sup>の</sup>最強位置から縦・横・斜めに×を<sup>書</sup> き入れていこう。その結果が図3である。予想通りゴールに最も近い(5, 3)と(3, 5)は <sup>最</sup>強である。

| 5 | x           | Χ | х         |   | x | 'X | х |   |   |
|---|-------------|---|-----------|---|---|----|---|---|---|
| 4 |             | x | х         | x | x | x  |   |   |   |
| 3 |             | x | x         | x | X |    |   |   |   |
| 2 | X           |   | X         | X | х | х  | x |   |   |
| 1 | х           | Х | $\bullet$ | X | X | х  | x | x |   |
| 0 | <b>GOAL</b> | x | x         | x | Χ | x  | x | x |   |
|   |             |   |           | 3 |   | 5  | 6 |   | 8 |

Figure 3: 空白の中に次の最強位置がある

## 2 Grundy数

<sup>最</sup>強位置をもっと高い視点から取りあげよう。

Queen の場所を、横座標  $i = 0, 1, 2, \cdots, N-1$  と縦座標  $j = 0, 1, 2, \cdots, N-1$  で 表すことにする。 Grundy数  $G_{i,j}$  jはすべてのマス $(i,j)$ に付随する整数であり、最 強位置でゼロをとる。他のマスでは正である。ここでは天下り式に定義式を提示<sup>し</sup> よう。まず

$$
G_{i,j} = \mathcal{G}(\mathbf{r}_{i,j}), \quad \mathbf{r}_{i,j} = (i,j) \tag{1}
$$

によってGを定義する。

$$
\mathcal{G}(\mathbf{p}) = \max \{ \mathcal{G}(\mathbf{q}) : \mathbf{q} \in \text{move } \mathbf{p} \}
$$
\n(2)

ここで move(p) <sup>は</sup> <sup>p</sup> から縦・横・斜めに一手で行けるマス目の集合である。 ただし、p自体はその集合に含まれない。 mex(S) は、非負整数からなる集合  $\Gamma = \{0, 1, 2, \dots\}$  から  $S$  を除外したあと、残りの要素の中で最も小さい数を返す関 <sup>数</sup>である。言い換えればSの補集合における最小値を返す関数である。実際の計算 においては

$$
\Gamma = \{0, 1, 2, \cdots, \gamma\}
$$
\n
$$
(3)
$$

と有限集合にするほうが処理しやすいかもしれない。 $\gamma = S$ の要素の数+1は一つ の選択肢である。

例を挙げると、 Sがゼロを含まなければ mex(S) = 0である。 0, 1, 2, 4, 5 · · ·の ように途中で  $a_k$  が抜けていれば mex(S) =  $a_k$  である。 0, 1, 2, 3, 4 のように途中 で抜けがなければ mex(S) = 5である。

<sup>q</sup> <sup>が</sup>原点にある場合、縦・横・斜めには行けないので改めて定義する必要があ る。そこで

$$
G_{0,0} = \mathcal{G}(\mathbf{0}) = 0 \tag{4}
$$

とする。

式(2) <sup>は</sup>不思議な式であるが、順を追って解いてみると意外と簡単である。ま ずゴールに隣接した3つのマス目について

$$
G_{0,1} = \max\{G_{0,0}\} = 1
$$
  
\n
$$
G_{1,0} = \max\{G_{0,0}\} = 1
$$
  
\n
$$
G_{1,1} = \max\{G_{0,1}, G_{0,0}, G_{1,0}\} = \max\{1, 0, 1\} = 2
$$

<sup>が</sup>得られる。

それを囲む5個のマス目について計算すると次が得られる。

$$
G_{0,2} = \max\{G_{0,1}, G_{0,0}\} = \max\{1, 0\} = 2
$$
  
\n
$$
G_{2,0} = \max\{G_{1,0}, G_{0,0}\} = \max\{1, 0\} = 2
$$
  
\n
$$
G_{1,2} = \max\{G_{0,2}, G_{0,1}, G_{1,1}, G_{1,0}\} = \max\{2, 1, 2, 1\} = 0
$$
  
\n
$$
G_{2,1} = \max\{G_{2,0}, G_{1,0}, G_{1,1}, G_{0,1}\} = \max\{2, 1, 2, 1\} = 0
$$
  
\n
$$
G_{2,2} = \max\{G_{0,2}, G_{12}, G_{1,1}, G_{0,0}, G_{2,1}, G_{2,0}\} = \max\{2, 0, 2, 0, 0, 2\} = 1
$$

 $G_{i.0}, G_{0,j}$ の値は上の方式を参考にして一般化できる。 $G_{i.0}$ についていえば move は <sup>横</sup>軸沿いのみであるから mex 関数の入力パラメータは

$$
G_{0,0}, G_{1,0}, \cdots, G_{i-1,0}
$$

である。よって

 $G_{i,0} = \max\{0, G_{1,0}, \cdots, G_{i-1,0}\}\$ 

であり、

$$
G_{i,0} = j \tag{5}
$$

は解である。同様にして $G_{0,j} = j$ である。

以上の手順を整理すると図4のようになる。nが小さいものから、そして同 じnなら両サイドから対角線位置に進む。

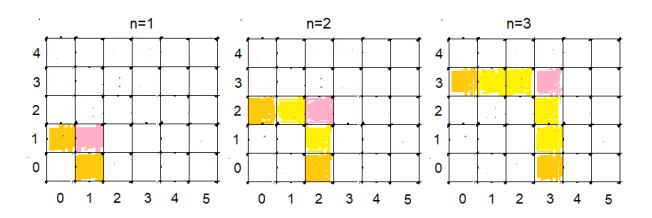

Figure 4:  $G_{i,j}$ を求める順序

# 3 コンピュータ·プログラムによる Grundy数の計算<br>3.1 Mathematica

#### **Mathematica**

宮寺と福井[1]は、Mathematicaを用いて簡潔なプログラムを作成している。筆<sup>者</sup> <sup>は</sup> Mathematica のライセンスを取得してそのプログラムを実際に走らせること ができた。ここでは筆者の発想でそのプログラムを解説しよう。まず delayed assignment 記<sup>号</sup> := <sup>を</sup>用いて以下の関数を宣言する。

moves $[\{x_0, y_1\}] :=$  Union $[\text{Table}[\{u_0, v_0\}, \{u_0, x_0\}]$ , Table $[\{x, v_0\}, \{v_0, y_0\}]$ ,  $Table[{x-t, y-t}, {t, 1, Min[x, y]}]$ ]] (a) mex[S\_]:= Min[Complement[Range[0,Length[S]],S]] (b)  $gr[pos] := gr[pos] = mex[gr/@moves[pos]]$  (c)

ここで式(a)<sup>の</sup> moves[x,y] <sup>は</sup>駒を置きうる範囲である (元のプログラムでは move[z])。三つの Table が指定する場所は順に、 $(x, y)$ について横・縦の位置、そ して(x, y)から斜めの位置である。

式(b) は  $\gamma$  = mex[S] +1 である。いくつかの適用例を通して正しさを納得する ことにしよう。

 $\max\left[\{1,1,2,2\}\right]=0, \ \max\left[\{0,0,0,2,2,2\}\right]=1$ 

である。

式(c) では immediate assign 記号<sup>の</sup> <sup>=</sup> <sup>に</sup>従って代入し、 <sup>結</sup>果をGrundy<sup>数</sup>  $gr[pos]$ とする。前節では  $G_{0,0} = 0$  をあらかじめ指定する必要があると述べた が、ここではその必要がない。なぜなら pos={0,0} において moves[pos]={} であ り、<sup>=</sup> <sup>の</sup>右辺<sup>が</sup> <sup>0</sup> となるからである。もちろん式(5) <sup>も</sup>必要ない。

ここで式(c) について補足しておこう。式(2)<sup>の</sup> <sup>=</sup> <sup>は</sup>等<sup>号</sup> (equality) である。<sup>両</sup> 辺を入れ替えても意味は変わらない。然るに

- (i) 式(c)<sup>の</sup> <sup>=</sup> <sup>は</sup> assignment であるから両辺を入れ替えるとエラーが発生する。
- (ii) 式(c)<sup>の</sup> <sup>=</sup> <sup>を</sup> equality test == <sup>に</sup>変えるとエラーが発生する (test <sup>結</sup>果<sup>は</sup> Boolean)。

Grundy数の具体的な数値は、サイズ len <sup>を</sup>指定したのち (e)式を評価する際<sup>に</sup> 求める。

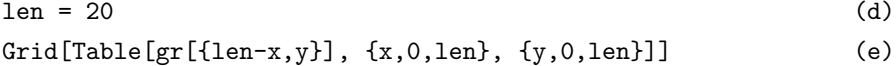

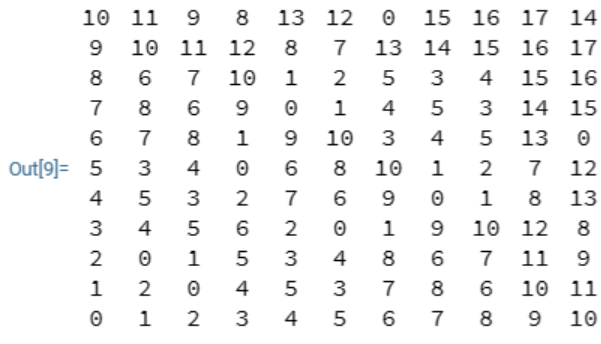

Figure 5: gr の値

その結果はFig.5の通りである。

さて宮寺と福井[1]はFig.5の基本構造をさらに広げて

$$
Grid[Table[f[{n,m}], {n,-1,len}, {m,-1,len}], Option]
$$
 (f)

としている。f[-1,m]=0,1,2,...,len および f[n,-1]=0,1,2,...,len <sup>は</sup>座標軸<sup>の</sup> 値である。そのような f を定義するコードは

$$
f[x_.,y_+] := \text{Which}[\{x,y\} == \{-1,-1\},\text{Null}, y == \{-1,x, x == \{-1,y\},\]
$$
\n
$$
\text{True}, \text{gr}[\{x,y\}]]
$$
\n
$$
(g)
$$

であり3つの判断を含<sup>む</sup> (3つめは else <sup>に</sup>相当)。Option として基本的なものは枠<sup>線</sup> <sup>を</sup>描<sup>く</sup> Frame <sup>→</sup> All であり、式(f) <sup>を</sup>実行して Fig.6 <sup>が</sup>得られる。

|          |    | 0  | 1  | 2  | 3  | 4  | 5  | 6  | 7  | 8  | 9  | 10 |
|----------|----|----|----|----|----|----|----|----|----|----|----|----|
|          | 0  | 0  | 1  | 2  | 3  | 4  | 5  | 6  | 7  | 8  | 9  | 10 |
|          | 1  | 1  | 2  | 0  | 4  | 5  | 3  | 7  | 8  | 6  | 10 | 11 |
|          | 2  | 2  | 0  | 1  | 5  | 3  | 4  | 8  | 6  | 7  | 11 | 9  |
|          | 3  | 3  | 4  | 5  | 6  | 2  | 0  | 1  | 9  | 10 | 12 | 8  |
|          | 4  | 4  | 5  | 3  | 2  | 7  | 6  | 9  | 0  | 1  | 8  | 13 |
| Out[14]= | 5  | 5  | 3  | 4  | 0  | 6  | 8  | 10 | 1  | 2  | 7  | 12 |
|          | 6  | 6  | 7  | 8  | 1  | 9  | 10 | 3  | 4  | 5  | 13 | 0  |
|          | 7  | 7  | 8  | 6  | 9  | 0  | 1  | 4  | 5  | 3  | 14 | 15 |
|          | 8  | 8  | 6  | 7  | 10 | 1  | 2  | 5  | 3  | 4  | 15 | 16 |
|          | 9  | 9  | 10 | 11 | 12 | 8  | 7  | 13 | 14 | 15 | 16 | 17 |
|          | 10 | 10 | 11 | 9  | 8  | 13 | 12 | 0  | 15 | 16 | 17 | 14 |

Figure 6: Frame→All を付加した Grid

もう一つの Option <sup>は</sup>背景色の設定であり、Backgroundを用いる。ここで留<sup>意</sup> すべきは、 Fig.6 <sup>の</sup>範囲が縦<sup>横</sup> <sup>1</sup> <sup>∼</sup> len+2 であることである。ここでは分かりやす <sup>い</sup>次式を用いよう。

```
Background -> {1->Yellow, 1->Cyan,
              Table[zpos[[s]]-> Orange, {s,Length[zpos]}]} (h)
```
zpos について補足すると、宮寺と福井[1]は、すべての点の座<sup>標</sup> {x,y} のリスト allcases <sup>を</sup>作り、gr[{x,y}]==0 <sup>を</sup>満足するものをSelect <sup>で</sup>選んでいるが、筆<sup>者</sup> <sup>は</sup>別の方式を採用した。つまり

zposition = Flatten[Table[If[gr[{m,n}]==0, {m,n}, Nothing], {m,0,len}, {n,0,len}]] (i)

でゼロ点を取り出し、

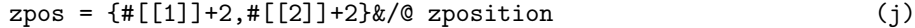

<sup>で</sup>原点を移動させた。この式(j) <sup>は</sup>他の流儀でも書けて、例えば

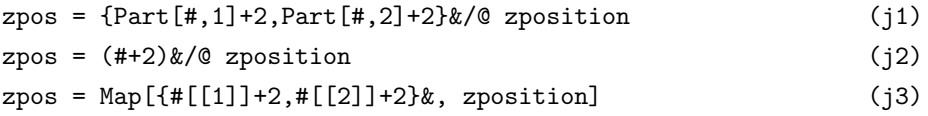

<sup>が</sup>挙げられる。式(j3)が原著者の方法である。どの方法でも zpos={{2,2},{3,4},...} である。さらに原点にx\<sup>y</sup> <sup>を</sup>入れるために式(f)を修正して

Grid[Table[If[m==0 && n==0,x\y,f[{n,m}]], {n,-1,len}, {m,-1,len}], Option] (f1)

としよう。\ <sup>は</sup> \[Backslash] <sup>と</sup>入力する。こうして Fig.7 <sup>が</sup>得られた(宮寺と<sup>福</sup> <sup>井</sup>[1]の図8<sup>の</sup> <sup>x</sup>\<sup>y</sup> はもっと見栄えが良い。グラフィックス機能を用いたとのことで ある)。

|          | $x \mid y$     | 0        | 1  | 2        | 3        | 4        | 5              | 6  | 7        | 8  | 9  | 10       |
|----------|----------------|----------|----|----------|----------|----------|----------------|----|----------|----|----|----------|
|          | 0              | $\Theta$ | 1  | 2        | 3        | 4        | 5              | 6  | 7        | 8  | 9  | 10       |
|          | 1              | 1        | 2  | $\Theta$ | 4        | 5        | 3              | 7  | 8        | 6  | 10 | 11       |
|          | $\overline{2}$ | 2        | 0  | 1        | 5        | 3        | 4              | 8  | 6        | 7  | 11 | 9        |
|          | 3              | 3        | 4  | 5        | 6        | 2        | 0              | 1  | 9        | 10 | 12 | 8        |
| Out[92]= | 4              | 4        | 5  | 3        | 2        | 7        | 6              | 9  | $\Theta$ | 1  | 8  | 13       |
|          | 5              | 5        | 3  | 4        | $\Theta$ | 6        | 8              | 10 | 1        | 2  | 7  | 12       |
|          | 6              | 6        | 7  | 8        | 1        | 9        | 10             | 3  | 4        | 5  | 13 | $\Theta$ |
|          | 7              | 7        | 8  | 6        | 9        | $\Theta$ | 1              | 4  | 5        | 3  | 14 | 15       |
|          | 8              | 8        | 6  | 7        | 10       | 1        | $\overline{2}$ | 5  | 3        | 4  | 15 | 16       |
|          | 9              | 9        | 10 | 11       | 12       | 8        | 7              | 13 | 14       | 15 | 16 | 17       |
|          | 10             | 10       | 11 | 9        | 8        | 13       | 12             | 0  | 15       | 16 | 17 | 14       |

Figure 7: Background を指定した Table

#### 3.2 Modula-2

筆者<sup>は</sup> XDS Modula-2 <sup>を</sup>用いてCornerTheQueen.MOD <sup>を</sup>作った。メインのプロシ ージャーCornerTheQueen.MODの仕事はテキストウインドウ上でメニューを作るこ とである。実質的なコードは SubQueenGameというモジュールに記述してある。<sup>以</sup> 下で要点を記す。集合  $G_{i,j}$  は SET で表現し、SubQueenGame.DEF で型の宣言をし た。

 $\overline{\phantom{a}}$  , and the contract of the contract of the contract of the contract of the contract of the contract of the contract of the contract of the contract of the contract of the contract of the contract of the contrac

TYPE

```
grundyTp = ARRAY[0..boardSize-1] OF ARRAY[0..boardSize-1] OF INTEGER;
iRange = [0..maxMember];gSetTp = SET OF iRange;
```
VAR Gr : grundyTp;

 $\Box$ 次元配列grundyTp型の変数Grは $G_{i,j}$ を表す。 maxMember は盤サイズの2倍とし た。実際、 $G_{i,j}$  の最大値はたかだか盤サイズの 1.8倍である。gSetTp は mex 関数 の入力 Set を規定する型である。 Set には  $G_{i,j}$  のダブリはない。

 $\frac{1}{\sqrt{2}}$  , and the contract of  $\frac{1}{\sqrt{2}}$  , and  $\frac{1}{\sqrt{2}}$  , and  $\frac{1}{\sqrt{2}}$  , and  $\frac{1}{\sqrt{2}}$  , and  $\frac{1}{\sqrt{2}}$  , and  $\frac{1}{\sqrt{2}}$  , and  $\frac{1}{\sqrt{2}}$  , and  $\frac{1}{\sqrt{2}}$  , and  $\frac{1}{\sqrt{2}}$  , and  $\frac{1}{\sqrt{2}}$  ,

 $\frac{1}{\sqrt{2}}$  , and the contract of the contract of the contract of the contract of the contract of the contract of the contract of the contract of the contract of the contract of the contract of the contract of the contra

mex関数は、有限だが十分大きい2集<sup>合</sup> Γ = wholeSetとSetの差集合、つまり<sup>補</sup> 集合 complementary set の最小要素を返す。

```
PROCEDURE moveH(x,y: INTEGER): gSetTp;
  VAR
    xx: INTEGER;
    mySet : gSetTp;
  BEGIN
    mySet := gSetTp{};
    FOR xx:=0 TO x-1 DO
      INCL(mySet, Gr[xx,y]);
    END;
    RETURN mySet;
  END moveH;
PROCEDURE minComplementSet(Set: gSetTp;
VAR j: INTEGER);
  VAR
    gSet: gSetTp;
    i: iRange;
  BEGIN
    gSet := wholeSet - Set;
   i := 0;LOOP
      IF i IN gSet THEN EXIT END;
      INC(i);END;
    j:= i;
  END minComplementSet;
PROCEDURE mex(Set: gSetTp): INTEGER;
  VAR
    i: INTEGER;
  BEGIN
    prepareWholeSet();
    minComplementSet(Set,i);
```
 $\frac{2R}{2R}$ の大きさを $n$ とすると $G_{i,j}$ の上限はおおむね 1.5 $n$ である。

```
RETURN i;
  END mex;
PROCEDURE calcGrundy(VAR Gr: grundyTp);
  VAR
    x,y,z,n,xx,yy,N: INTEGER;
    mySet : gSetTp;
 BEGIN
    N := boardSize;
    Gr[0,0] := 0;FOR n:=1 TO N-1 DO
      FOR x: =0 TO n-1 DO
        mySet := moveH(x, n) + moveV(x, n) + moveT(x, n);Gr[x,n] := max(mySet);
     END;
      FOR y:=0 TO n-1 DO
        mySet := moveH(n,y) + moveV(n,y) + moveT(n,y);Gr[n,y] := max(mySet);
      END;
      mySet := moveH(n, n) + moveV(n, n) + moveT(n, n);Gr[n,n]:=max(mySet);END;
  END calcGrundy;
```
 $\overline{\phantom{a}}$  , and the contract of the contract of the contract of the contract of the contract of the contract of the contract of the contract of the contract of the contract of the contract of the contract of the contrac

moveH(a,b) <sup>は</sup> (a,b)から横に動いてGrundy数を読み込んでいく関数である。同<sup>様</sup> <sup>に</sup> moveV(a,b) <sup>と</sup> moveT(a,b) <sup>は</sup> (a,b)からそれぞれ縦と斜めに動いて読み込む関 <sup>数</sup>である。読み込む順は図4の通りである。 calcGrundy <sup>で</sup> Grundy数を計算し、Gr という配列を出力する。outGrundy <sup>で</sup> Gr <sup>の</sup>出力、listOfZeros <sup>で</sup>値がゼロのマス 位置の出力をそれぞれ行う。

Mathematica プログラムに比べて随分長いが、アルゴリズムそのものは分かり やすいのではないか。

boardSize=31 として $G_{i,j}$ を計算してから部分的領域について表示をした。図8は 宮寺と福井[1]の図8と内容は同じである。

### 3.3 Python

PythonプログラムはメインとモジュールCornerTheQueenから成る。コンソール画 面上に $G_{i,j}$ を出力する。

Python の List は Modula-2 の SET と似ているが、要素がダブってもListに取 り込められる。モジュールCornerTheQueen では calcGrundy というクラスを定義 している。メソッド outGr() はGrundy値を表示し、listOfZeros はGrundy値をゼ ロとする座標を表示する。

 $\overline{\phantom{a}}$  , and the contract of the contract of the contract of the contract of the contract of the contract of the contract of the contract of the contract of the contract of the contract of the contract of the contrac

```
class calcGrundy:
```
 $def \_init\_(self, N):$ 

| 101      | 10       | 11             | 9  | 8        | 13       | $_{12}$        | Θ  |    | 15 16 17       |    | 14 |
|----------|----------|----------------|----|----------|----------|----------------|----|----|----------------|----|----|
| 9]       | 9        | $1\theta$      | 11 | 12       | 8        | 7              | 13 | 14 | 15             | 16 | 17 |
| 8        | 8        | 6              | 7  | 10       | 1        | 2              | 5  | 3  | 4              | 15 | 16 |
| 71       | 7        | 8              | 6  | 9        | $\Theta$ | 1              | 4  | 5  | 3              | 14 | 15 |
| 61       | 6        | 7              | 8  | 1        | 9        | 10             | 3  | 4  | 5              | 13 | Θ  |
| 51       | 5        | 3              | 4  | $\Theta$ | 6        | 8              | 10 | 1  | $\overline{2}$ | 7  | 12 |
| 41       | 4        | 5              | 3  | 2        | 7        | 6              | 9  | Θ  | 1              | 8  | 13 |
| 3]       | 3        | 4              | 5  | 6        | 2        | Θ              | 1  | 9  | $1\theta$      | 12 | 8  |
| 2]       | 2        | Θ              | 1  | 5        | 3        | $\overline{u}$ | 8  | 6  | 7              | 11 | 9  |
| 1]       | 1        | $\overline{2}$ | Θ  | 4        | 5        | 3              | 7  | 8  | 6              | 10 | 11 |
| $\Theta$ | $\Theta$ | 1              | 2  | 3        | 4        | 5              | 6  | 7  | 8              | 9  | 10 |
|          |          |                |    |          |          |                |    |    |                |    |    |
|          | Θ        | 1              | 2  | 3        | 4        | 5              | 6  | 7  | 8              | 9  | 10 |

Figure 8: サイズ11のGrundy数

```
self.Gr = np.zeros((boardSize,boardSize),dtype=int)
self.N = Ndef moveH(x,y):
   mySet = []
   for xx in range(x):
       mySet.append(self.Gr[xx,y])
   return mySet
def moveV(x,y):
   mySet = []
   for yy in range(y):
       mySet.append(self.Gr[x,yy])
   return mySet
def moveT(x,y):mySet = []
   tn = min(x, y)for tt in range(tn):
       mySet.append(self.Gr[x-tn+tt,y-tn+tt])
   return mySet
for z in range(N):
   self.Gr[z,0] = zself.Gr[0,z] = zfor n in range(N-1):
   nn = n + 1 # nn=1..N-1for x in range(nn):
       xSet = sumLists(moveH(x, nn), moveV(x, nn), moveT(x, nn))self.Gr[x,nn] = mex(xSet)for y in range(nn):
       ySet = sumLists(moveH(nn,y), moveV(nn,y), moveT(nn,y))
       self.Gr[nn,y] = max(ySet)
```

```
tSet = sumLists(moveH(nn,nn), moveV(nn,nn), moveT(nn,nn))
self.Gr[nn,nn] = mex(tSet)
```

```
### outGr(self, isDn):
```
ここで mex 関数は次の通りである。なお  $\gamma = \text{maxMember}$ である。

 $\frac{1}{\sqrt{2}}$  , and the contract of  $\frac{1}{\sqrt{2}}$  , and  $\frac{1}{\sqrt{2}}$  , and  $\frac{1}{\sqrt{2}}$  , and  $\frac{1}{\sqrt{2}}$  , and  $\frac{1}{\sqrt{2}}$  , and  $\frac{1}{\sqrt{2}}$  , and  $\frac{1}{\sqrt{2}}$  , and  $\frac{1}{\sqrt{2}}$  , and  $\frac{1}{\sqrt{2}}$  , and  $\frac{1}{\sqrt{2}}$  ,

 $\frac{1}{\sqrt{2}}$  , and the contract of  $\frac{1}{\sqrt{2}}$  , and  $\frac{1}{\sqrt{2}}$  , and  $\frac{1}{\sqrt{2}}$  , and  $\frac{1}{\sqrt{2}}$  , and  $\frac{1}{\sqrt{2}}$  , and  $\frac{1}{\sqrt{2}}$  , and  $\frac{1}{\sqrt{2}}$  , and  $\frac{1}{\sqrt{2}}$  , and  $\frac{1}{\sqrt{2}}$  , and  $\frac{1}{\sqrt{2}}$  ,

```
def mex(gList):
   wList = []for i in range(maxMember):
       wList.append(i)
   for p in gList:
        if wList.count(p)>0:
            wList.remove(p)
   k = 0while(True):
        if wList.count(k)>0:
            break
        k \neq 1if k>maxMember:
            k=-1break
   return k
```
次にmoveH 関数は次のように書ける。

```
def moveH(x,y):
   mySet = []
   for xx in range(x):
        mySet.append(self.Gr[xx,y])
   return mySet
```
 $\frac{1}{\sqrt{2}}$  , and the contract of the contract of the contract of the contract of the contract of the contract of the contract of the contract of the contract of the contract of the contract of the contract of the contra

 $\frac{1}{\sqrt{2}}$  , and the contract of  $\frac{1}{\sqrt{2}}$  , and  $\frac{1}{\sqrt{2}}$  , and  $\frac{1}{\sqrt{2}}$  , and  $\frac{1}{\sqrt{2}}$  , and  $\frac{1}{\sqrt{2}}$  , and  $\frac{1}{\sqrt{2}}$  , and  $\frac{1}{\sqrt{2}}$  , and  $\frac{1}{\sqrt{2}}$  , and  $\frac{1}{\sqrt{2}}$  , and  $\frac{1}{\sqrt{2}}$  ,

 $\frac{1}{\sqrt{2}}$  , and the contract of  $\frac{1}{\sqrt{2}}$  , and  $\frac{1}{\sqrt{2}}$  , and  $\frac{1}{\sqrt{2}}$  , and  $\frac{1}{\sqrt{2}}$  , and  $\frac{1}{\sqrt{2}}$  , and  $\frac{1}{\sqrt{2}}$  , and  $\frac{1}{\sqrt{2}}$  , and  $\frac{1}{\sqrt{2}}$  , and  $\frac{1}{\sqrt{2}}$  , and  $\frac{1}{\sqrt{2}}$  ,

<sup>図</sup>9はサイズ9の表である (VScode <sup>を</sup>利用。サイズ11ではコンソール画面表示が<sup>途</sup> 中でスキップされた)。

## 4 Grundy数がゼロの位置

Corner The Queen ゲームに勝つためには $G_{i,j} = 0$ の場所がどこかを知ってさえいれ ばよいと述べた。そこでそのような場所、つまりゼロ点(i, j)をすみやかに得る方<sup>法</sup> <sup>を</sup>論じよう。

実はゼロ点の位置を求める方法は既に上で述べた。整理すると、 Mathematica については、§3.1 のの式(i) <sup>の</sup> zposition がゼロ点のリストであると述べた。

| Grundy values for board size = $9$ |  |                    |  |  |  |  |
|------------------------------------|--|--------------------|--|--|--|--|
| 81                                 |  | 8 6 7 10 1 2 5 3 4 |  |  |  |  |
| 7 1                                |  | 7 8 6 9 0 1 4 5 3  |  |  |  |  |
| 61                                 |  | 6 7 8 1 9 10 3 4 5 |  |  |  |  |
| 51                                 |  | 5 3 4 0 6 8 10 1 2 |  |  |  |  |
| 4 1                                |  | 4 5 3 2 7 6 9 0 1  |  |  |  |  |
| 31                                 |  | 3 4 5 6 2 0 1 9 10 |  |  |  |  |
| 2 1                                |  | 2 9 1 5 3 4 8 6 7  |  |  |  |  |
| 1 1                                |  | 1 2 0 4 5 3 7 8 6  |  |  |  |  |
| 01                                 |  | 0 1 2 3 4 5 6 7 8  |  |  |  |  |
|                                    |  |                    |  |  |  |  |
|                                    |  | 012345678          |  |  |  |  |

Figure 9: サイズ9のGrundy数

Modula-2 については、ソースコードを省略したがモジュール SubQueenGame <sup>の</sup><sup>中</sup> の calcGrundy の中でゼロ点を拾い出し、同じくlistOfzeros で zero を定義して いる。 Python については、クラスcalcGrundy の outGr でGrundy値を表示し、同 じくlistOfZeros でゼロ点の場所を出力する。このようにゼロ点の位置は解決<sup>済</sup> みのテーマであるといえるが、ここではパソコンゲームへの展開を視野に入れて簡 <sup>便</sup>にデータを得ることを考える。

まずサイズが31の盤についてゼロ位置を図示したものが図10である。破線は直 線 $y = ax$ であり、傾きは

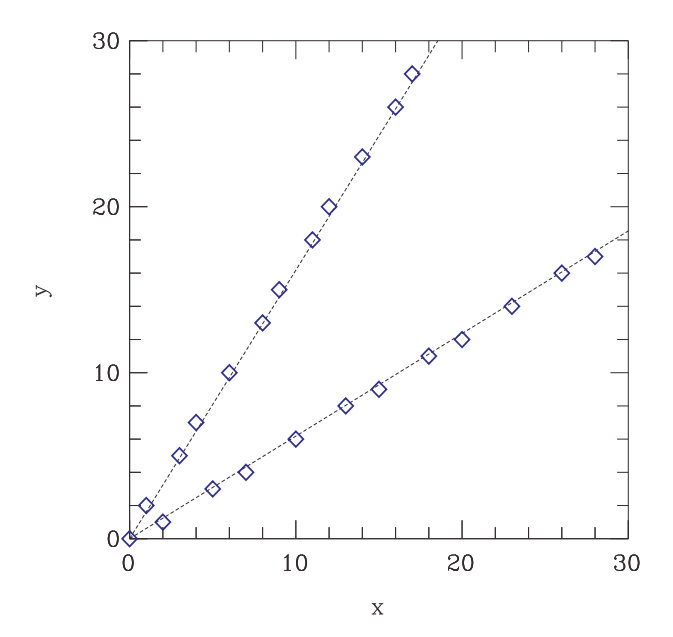

Figure 10: サイズ31のGrundy数ゼロの位置

$$
a = \frac{\sqrt{5} \pm 1}{2}
$$

である。この値はUCDavisのTAが作成した授業資料[3]に出ていた。ただし、この <sup>直</sup>線はいわゆる回帰直線ではない3。この <sup>a</sup> <sup>を</sup>用いるとGrundy数ゼロの場所が<sup>小</sup> さい順に計算できる[3] (§5.1 <sup>の</sup>関数(7))。Pythonでは次の関数で実現できる。なお mirrorPos(i,j) <sup>は</sup> i, j <sup>の</sup>入れ替えをする関数である。

```
def calcWinningPos(index):
     rindex = index / 2winj = int(a * float(rindex))wini = winj + rindex
     if (index % 2 == 0):
          wini,winj = mirrorPos(wini, winj)
     return wini,winj
```
## 5 パソコンゲーム

ゲームの対戦者がパソコンに変えれば碁盤ではなくコンピュータ画面を前にして 戦う。

#### 5.1 C言語

文献[3]にCornerTheQueen.c というプログラムが出ている (Oliver Kreylos, 1999)。 このソースコードは MSYS2[2] の gcc でコンパイルできた。コンソール画面上で走 らせたところ、確かにゲームとして成立していた。しかし、駒の位置を数値データ (i, j) で入出力するのでヒューマンインターファースに問題があった。

- 1) (i, j) <sup>を</sup>自分で把握しなければならない。例えばマス目を自分で用意してお くとか。
- 2) (i, j) の入力ルールが厳しい。例えばコンマを入れると暴走する。

これらは今後の改良点として記憶に留めておくとして、ソースコードを分析しなが<br>めていこう。 main() の他に 11 の関数が使われている。コメントと共に関数の一 めていこう。 main() の他に 11 の関数が使われている。コメントと共に関数の一<br>覧を次に示す。 <sup>覧</sup>を次に示す。

```
/****************************************************
(1) Display the main menu and ask for user's menu choice:
****************************************************/\\
int queryMainMenu(int boardSize)
/*******************************
(2) Ask user for the new board size:
*******************************/\\
int changeBoardSize(int boardSize)
/********************************************************
(3) Let the user position the queen on a board of given size:
********************************************************/\\
Position getInitialPosition(int boardSize)
/******************************************************
(4) Check if the queen is located in the lower left corner:
******************************************************/\\
int isLowerLeftCorner(Position p)
/************************
(5) Check if a move is legal:
************************/\\
int isMoveLegal(Position old,Position new)
```
<sup>3</sup>の真ん中あたりを貫く直線ではない。盤サイズが変われば傾きがわずかに変わるはずである。

```
/*************************************************
(6) Mirror a position about the board's main diagonal:
*************************************************/\\
Position mirrorPosition(Position current)
/*************************************************
(7) Calculate the winning position with a given index:
*************************************************/\\
Position calculateWinningPosition(int index)
/*******************************
(8) Test if two positions are equal:
*******************************/\\
int arePositionsEqual(Position pos1,Position pos2)
/*********************************
(9) Calculate a very intelligent move:
*********************************/\\
Position calculateComputerMove(Position current)
/********************
(10) Read the user's move:
********************/\\
Position getUserMove(Position current)
/********************************************
(11) Play the game on a board of the current size:
********************************************/\\
void playGame(int boardSize)
/********************************************
(12) Main function
********************************************/\\
int main(void)
この中で一番肝になるのが (9) の"Calculate a very intelligent move"である。こ
の関数のPython流コードを次に示す。相手は (i, j) に置いた。もしそれが最強位
置(winning position)であれば、(a)自分は最強位置に置けないのでひとつ移動する
だけにとどめる。逆に (i, j) が最強位置でなければ、(b)今のところから行ける最強
位置をみつける。
def calculateComputerMove(i, j):
    isFound = False
    index = 0while (not isFound):
         wi,wj = calcWinningPos(index)
         if (i, j) = (wi, wj): # (a)if newi>=newj:
                    wi == 1
              else:
                   wi -= 1
              isFound = True
        else: #(b)
              if isMoveLegal(i,j,wi,wj):
                  isFound = True
        index += 1
```
#### 5.2 Modula-2

return wi,wj

<sup>C</sup> <sup>と</sup> Modula-2 <sup>は</sup>同<sup>じ</sup> imperative language のカテゴリーに属する言語であるか ら、Cで書かれたプログラムをModula-2に書き換えるのは容易である。そこで <sup>前</sup><sup>項</sup> (1)∼(11)の関数を名前と受け渡し方法を同じにしてmain() <sup>以</sup>外をすべて SubQueenGameKというモジュールに収めた。こうして得られたプログラムはコンソ

ール画面を介して入出力を行う。よって <sup>C</sup> プログラムに伴う不便さはそのまま引 き継がれている。

さて、筆者が愛用してきた XDS Modula-2/TopSpeed extension では、テキスト ウィンドウを介して入出力を行うことで先の欠点が改善されている (グラフィッ クスウィンドウも利用可能だが解像度は低い)。そこでチェス盤のインデックス を1ではなく 0 から始まるように書き換えてSubQueenGameK0 とし、また上で述べ <sup>た</sup> Grundy <sup>数</sup>の計算モジュールをSubQueenGame とし、さらに両者に共通するタイ プと変数をQueenGameGlobal <sup>で</sup>定義した。こうしてQueenTheCorner <sup>の</sup>拡張版 Ver. 1.3 <sup>を</sup>作った。プログラムの構成を図式化したものが図11である。 MainMenu <sup>で</sup> Game of Corner The Queen ('G') を選択してゲームが始まるる。(x,y) はセルを指 <sup>定</sup>する座標であり、範囲<sup>は</sup> 0,..,N である。Display(x,y) <sup>は</sup>画面をクリアしたあ <sup>と</sup>(<sup>N</sup> + 1) <sup>×</sup> (<sup>N</sup> + 1) のマス目に文字を書き入れる。Idle によって外面表示を1秒程 度維持する。実際の画面のようすは図12から把握できるであろう。

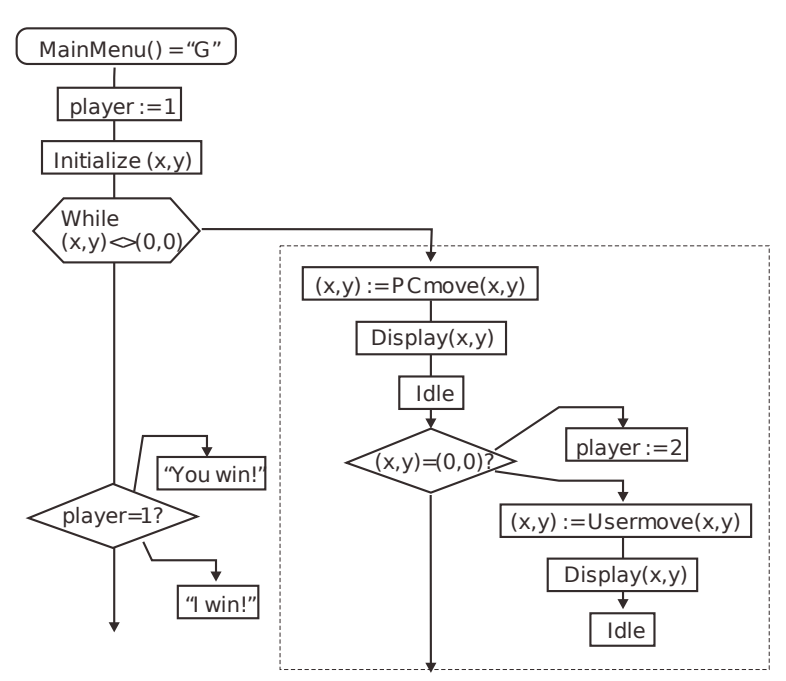

Figure 11: XDS Modula-2/TopSpeed extension でテキストウィンドウが利用できる

このプログラムには次のような長所がある。

- 1) マス目とQueen位置<sup>を</sup> "o" という文字で表現した (図12)。必ずしも正方形<sup>で</sup> はないが実用上は問題なかろう。盤サイズは11であるが20くらいまでなら<sup>対</sup> 応可能である。それ以上になるとグラフィックス画面を使う必要がある。
- 2) <sup>位</sup>置の整数入<sup>力</sup> (図12の一番下) を、文字列入力・整数出力の関<sup>数</sup> InputIntVal <sup>で</sup>行った。入力文字列が残っていればリターンキーを押だけで整数値が返<sup>さ</sup> れる。プログラムが暴走することはない。

#### 5.3 Python

<sup>最</sup>も単純なPython プログラムは、Cプログラム (§5.1) <sup>の</sup>場合と同様にコンソー <sup>ル</sup>画面で位置データのやりとりをする方式のものであろう。Modula-2プログラ

| 101 | ö          |          |         |         |         |         |         |         |          |                       |                                                   |  |  |  |  |  |
|-----|------------|----------|---------|---------|---------|---------|---------|---------|----------|-----------------------|---------------------------------------------------|--|--|--|--|--|
| 9]  | $\circ$    | $\circ$  | $\circ$ | $\circ$ | $\circ$ | $\circ$ | $\circ$ | $\circ$ | $\circ$  | $\Omega$              | $\circ$                                           |  |  |  |  |  |
| 81  | $\circ$    | $\Omega$ | O       | $\circ$ | $\circ$ | $\circ$ | $\circ$ | $\circ$ | $\circ$  | Ω                     | Ω                                                 |  |  |  |  |  |
| 71  | $\circ$    | $\circ$  | $\circ$ | $\circ$ | $\circ$ | $\circ$ | $\circ$ | $\circ$ | $\circ$  | $\Omega$              | $\Omega$                                          |  |  |  |  |  |
| 6]  | $\circ$    | $\circ$  | $\circ$ | $\circ$ | $\circ$ | $\circ$ | $\circ$ | $\circ$ | $\circ$  | $\Omega$              | $\Omega$                                          |  |  |  |  |  |
| 5]  | $\circ$    | $\circ$  | $\circ$ | $\circ$ | $\circ$ | $\circ$ | $\circ$ | $\circ$ | $\circ$  | $\circ$               | $\Omega$                                          |  |  |  |  |  |
| 41  | $\circ$    | $\circ$  | $\circ$ | $\circ$ | $\circ$ | $\circ$ | $\circ$ | $\circ$ | $\circ$  | $\circ$               | $\Omega$                                          |  |  |  |  |  |
| 31  | $\circ$    | $\circ$  | $\circ$ | $\circ$ | $\circ$ | $\circ$ | $\circ$ | $\circ$ | $\circ$  | $\Omega$              | $\Omega$                                          |  |  |  |  |  |
| 21  | $\circ$    | $\circ$  | $\circ$ | $\circ$ | $\circ$ | $\circ$ | $\circ$ | $\circ$ | $\Omega$ | $\Omega$              | $\Omega$                                          |  |  |  |  |  |
| 11  | $\circ$    | $\circ$  | $\circ$ | $\circ$ | $\circ$ | $\circ$ | $\circ$ | $\circ$ | $\Omega$ |                       | $\Omega$                                          |  |  |  |  |  |
| Θ]  | $\circ$    | $\Omega$ | $\circ$ | $\circ$ | $\circ$ | $\circ$ | $\circ$ | ο       |          |                       | ο                                                 |  |  |  |  |  |
|     |            |          |         |         |         |         |         |         |          |                       |                                                   |  |  |  |  |  |
|     |            |          |         |         |         |         |         |         |          | 0 1 2 3 4 5 6 7 8 910 |                                                   |  |  |  |  |  |
|     |            |          |         |         |         |         |         |         |          |                       |                                                   |  |  |  |  |  |
|     |            |          |         |         |         |         |         |         |          |                       | I (computer) moved the queen to Position $(6, 4)$ |  |  |  |  |  |
|     |            |          |         |         |         |         |         |         |          |                       |                                                   |  |  |  |  |  |
|     | Your turn! |          |         |         |         |         |         |         |          |                       |                                                   |  |  |  |  |  |
|     |            |          |         |         |         |         |         |         |          |                       | Please enter the queen's new Position (x, y):     |  |  |  |  |  |
|     |            |          |         |         |         |         |         |         |          |                       |                                                   |  |  |  |  |  |
| x#  |            |          |         |         |         |         |         |         |          |                       |                                                   |  |  |  |  |  |
|     |            |          |         |         |         |         |         |         |          |                       |                                                   |  |  |  |  |  |

Figure 12: Kreylos のゲームアプリの XDS Modula-2版

<sup>ム</sup> (§5.2) <sup>の</sup>場合と同様に位置データを図式的に表示できれば状況の把握が<sup>楽</sup> になる。しかし Python ではさらに上を行くことができて、Queenの座標を上記 のプログラムのように数値として入力するのではなく、マウスをクリックして 場所を指示することができる。今回筆者<sup>は</sup> pygame <sup>と</sup> pygwidgets [4] <sup>を</sup>引用<sup>し</sup> てCornerTheQueenMain.py と CornerTheQueenMove.py を書き上げた。前者の骨子 <sup>は</sup>Windows画面上での無限ループ (図13) である。無限ループではまずマウスクリ ックを検出する。終了スイッチのクリック、再スタートスイッチのクリック、そし <sup>て</sup> Queen <sup>の</sup>移動場所のクリックの三つがある。もしQueen <sup>を</sup>移動させた位置がル ール通りであれば、次の場合分けを考える。

- 1) 移動させた位置が原点 (0, 0) であれば、音を鳴らせてユーザーの勝ちと表示 し、Queen をそこに留めておく。
- 2) <sup>原</sup>点以外に移動させた場合、パソコンが次の移動場所を計算する。

<sup>逆</sup>に移動させた位置がルール違反であれば、音を鳴らして元の場所に戻す。

<sup>図</sup>の二極スイッチの片方は、0.5秒のアイドリングである。これかないとユーザ ーが置いた場所から直ちにパソコンが別の位置に打ってしまうので、ユーザーは<sup>多</sup> 分一人できょとんとした表情で打つことになるであろう。

<sup>図</sup>の二極スイッチのもう片方では、パソコンが次の移動場所を計算する。もし 場所が原<sup>点</sup> (0, 0) であれば音を鳴らして PC <sup>の</sup>勝ちと表示し、Queen をそこに留 めておく。

もう一つのモジュール CornerTheQueenMove.py には、C関数のNo.4∼No.9 <sup>に</sup><sup>相</sup> 当する関数が入っていて、パソコンが打つ手を計算する。

<sup>図</sup>14左はアプリを起動した直後の画面である。左下の<sup>隅</sup> (0,0) がゴール位置、 <sup>右</sup>上が待機位置である。ユーザーが格子上のどこかをクリックしてゲームが始<sup>ま</sup>

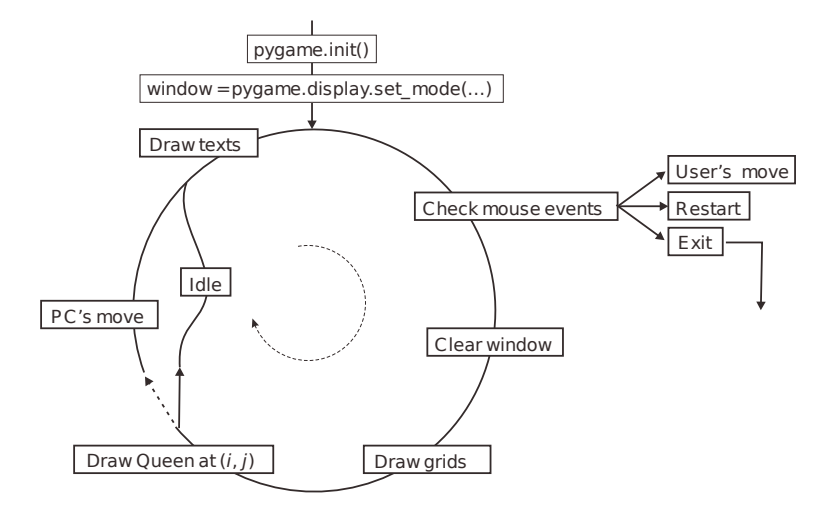

Figure 13: プログラムの無限ループ

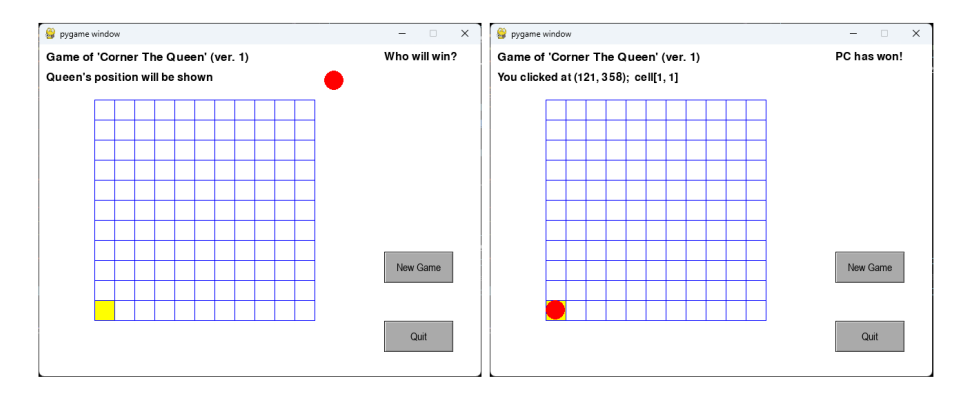

Figure 14: Kreylos のゲームアプリの Python/Windows版

る。ユーザーがクリックしたセルに●が移動したあと0.5秒待ってパソコンが計算 した次の位置に●が移動する。もしルールに違反した場所をクリックすれば元の<sup>位</sup> <sup>置</sup>に戻される。図14右はパソコン側がゴールした時の画面である。New Game <sup>の</sup> テキストボックスをクリックすれば図14左の状態に戻り、Quit のテキストボック スをクリックすればプログラムが終了する。

## 6 おわりに

<sup>主</sup>題があちこちぶれていて、いうなれば随想的な感じのする話になったが、実はそ れなりの理由がある。というのは、旧知のO氏から「高校生にMathematicaの話<sup>を</sup> してはどうですか」と提案されたのがそもそものきかけである。大学の共通教育 <sup>で</sup>Mapleを扱っていたことがあるのでまんざら知らないわけでもないが、高校生<sup>と</sup> なると果たして意味があるのか疑問がわく。

そこでネットで情報収集をしたところ宮寺と福井の論文に遭遇した[1]。それに よると平<sup>成</sup> <sup>30</sup> 年に公示された高等学校新学習指導要領において"理数探究"、"<sup>理</sup> <sup>数</sup>探究基礎" <sup>が</sup>設置されているとのことであった。この科目では生徒が自身で<sup>探</sup> 究的に学んでいくことが求められており、発見学習と捉えることができる。ここに Mathematica <sup>の</sup>入り込む余地がある。実際、この論文では"Corner The Queen"<sup>と</sup> いう数理的ゲームを題材としてMathematicaに触れさせている。そして Grundy数 を求めるだけでなくグラフィックス表示も経験する (§3.1)。高校のカリキュラムの <sup>中</sup>でじっくり時間をかけていく内容である。

しかし<sup>O</sup> <sup>氏</sup>のねらいは、このようなじっくり系の取り組みを推進することでは なく、短期セミナーで多くの高校にMathematicaのすごさを実感してもらうことで ある。そのためには高校生がMathematicaや数式処理ということばを受け入れてく れるか、少なくとも違和感を感じないかを把握しておく必要がある。

そこで参考になるのが、教科書や指導要領の中にことばが使われているかとい うことである。さすがにMathematica という登録商標は出てきないが、「数式処<sup>理</sup> ソフトウェア」ということばは高等学校情報の学習指導要領(平成30年告示の解説 p.52)に一箇所だけ登場するが、情報の教科書にも数学の教科書にも出てこない。 これらのことから、一般の高校生にとってはMathematicaや数式処理ということば <sup>に</sup>馴染みがないと判断できる。彼らに「Mathematicaという素晴らしいソフトがあ るから使ってみよう!」と話をもちかけて果たして手応えがあるだろうか?

そこで視点を変えて Corner The Queen ゲームのほうに力点を置いてみた。高 <sup>校</sup>でも大学でもまず耳にしないGrundy数<sup>や</sup> mex関数の話はそれなりに興味を引<sup>く</sup> であろう。一見簡単であるが中身の濃い方程式(2)で解が得られることに私は感<sup>銘</sup> <sup>を</sup>受けた。さらに Mathematica であれば (Wolfram言語によれば) 式(2) をそのま <sup>ま</sup>焼き直したような式(c)で解が得られることに驚いた。AI <sup>を</sup>先取りしたソフトの 感がある。

しかし、答えを出すだけなら汎用言語でもできる。式(2)をパラフレーズすれ ば、つまり式に潜むインデックス間の関係性を考慮して解く順序を工夫すれば閉<sup>じ</sup> <sup>た</sup>式で表される。そうなれば汎用計算機言語で処理できる。高校生を呼び込むのは 楽になるであろうが O 氏の描いたビジョンからは逸脱する。思案のしどころであ る。

## References

- [1] 宮寺良平、福井昌則, "高校生が数式処理システムを用いて数学研究を行うた めの方法の提案", <sup>数</sup>式処<sup>理</sup> <sup>26</sup>, No. 2, 3 – 23 (2020).
- [2] https://www.msys2.org/
- [3] https://web.cs.ucdavis.edu/ okreylos/TAship/Fall1999/CornerTheQueen.html
- [4] I. Kalb, *Object-Oriented Python* (No Starch Press, 2022).